**Durée de la formation :** 2 jours (14h)

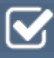

**Horaires de formation** 08h45 – 12h30 / 13h45 – 17h00

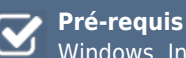

Windows, Initiation : pour la connaissance de l'environnement informatique

**Public visé** Tout public

### **Objectifs et compétences visées**

Utiliser les fonctionnalités de Microsoft Publisher pour réaliser des mises en page professionnelles en plaçant du texte et des images Savoir faire le choix entre l'utilisation des assistants et la conception professionnelle.

# **Organisation**

Formation animée en présentiel. Groupe de 3 à 8 personnes. Emargement signée par ½ journée par les stagiaires et le formateur. A l'issue du stage les apprenants renseignent un questionnaire d'évaluation à chaud qui est ensuite analysé par nos équipes.

### **Le formateur**

La prestation est animée par un consultant formateur dont les compétences techniques, professionnelles et pédagogiques ont été validées par Atout Majeur.

#### **Moyens techniques et pédagogiques**

Alternance entre théorie et pratique. Mise à disposition d'une salle équipée. Support de cours.

### **Validation des acquis et attestation**

Les exercices réalisés permettent de mesurer le degré de compréhension et d'acquisition des compétences visées. Une attestation de formation comportant les résultats de l'évaluation des acquis est délivrée en fin de formation.

# Publisher

# Module 1: Présentation du logiciel

L'environnement de Publisher La terminologie Utilisation des boîtes de dialogue Explication détaillée de l'écran Méthode de sélection et déplacement Sauvegarde et ouverture de fichiers

# Module 2: Les outils

Présentation des barres d'outils Outil texte Création d'un cadre de texte Utilisation des marges de cadre de texte Création de colonnes dans un cadre de texte Liaison de cadres de texte Utiliser les cadres de tableau pour disposer des informations en lignes et en colonnes La mise en forme des caractères, paragraphes, bordures, trames de fond et tableaux Modification d'un objet texte Ancrer texte et paragraphes Vérificateur d'orthographe Les styles Les listes numérotées et symboliques Liaisons entre objets texte Outils de dessin Règles de présentation (Tailles et couleurs) Créer un objet de dessin (dessiner des lignes, des cercles, des carrés et autres formes) Modifier un objet de dessin Déplacer un objet de dessin Suppression Images Utiliser une image Clipart multimédia Récupérer un visuel sur internet (images, sons, photos et animations) Récupérer une image ou une animation réalisée dans PowerPoint

# Module 3: Le positionnement

La manipulation des objets: sélectionner, redimensionner, tourner, grouper, superposer La gestion des pages: repères, placer des objets en arrière-plan

## Module 4: Les modèles

Utilisation des modèles Publisher Personnaliser un modèle Créer, utiliser un modèle spécifique à votre service ou à votre entreprise Appliquer un modèle Gestion du modèle spécifique Normal.pub

# Module 5: Mailing

Créer ou utiliser une source de données (fichier excel) Créer une présentation Insérer des champs de fusion

## **Pour vous inscrire**

04.78.14.19.19

contact@atoutmajeur-ra.com / www.atoutmajeurlyon.com (Mise à jour : 01-2023)